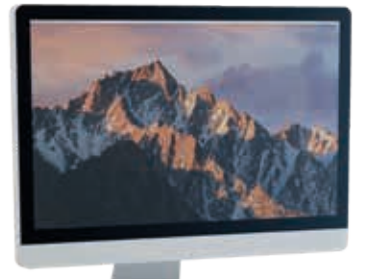

# LINAK DESKLINE®

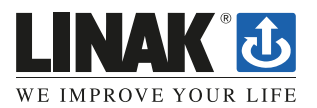

**LINAK.DE**/DESKLINE **LINAK.AT**/DESKLINE

## **LINAK DESKLINE Fehlerbehebung**

#### **Glossar der häufigsten Begriffe**

#### **• Bauteile**

- » Tischbeine (DL) Die Hubsäulen, typischerweise mit pulverbeschichteten Stahlprofilen, die für das Heben der Arbeitslast der Anwendung verantwortlich sind.
- » Steuereinheit (CBD6S) Enthält sowohl den Prozessor als auch die Stromversorgung des Systems.
- » Desk Panel (DP) Die Benutzeroberfläche. Je nach Modell wird es verwendet, um die Anwendung zu aktivieren, Speicherpositionen festzulegen, die Höhe anzuzeigen, Fehlercodes anzuzeigen, eine Verbindung zu mobilen Apps herzustellen und den Benutzer zu erinnern.
- » Motorkabel Leitet Niederspannungsstrom (18–39 V DC) von der Steuereinheit zu den Tischbeinen und überträgt auch Piezosignale, wenn diese über die Tischbeine verfügbar sind.
- » Netzkabel Leitet Netzspannung (230 V AC / 120 V AC in den USA und Kanada) zur Steuereinheit.
- **• Sonstiges**
	- » Initialisieren Verfahren zum Zurücksetzen aller Tischbeine in die vollständig eingefahrene Position, damit die Steuereinheit weiß, wo sie sich befinden.
	- » Referenz Jede Gruppe von Tischbeinen, die parallel bewegt werden, wenn ein Aufwärts- oder Abwärtsbefehl an die Steuerbox gesendet wird. Es ist möglich, eine benutzerdefinierte Konfiguration der Steuerbox zu haben, die mehr als eine Referenz zulässt. [Beispiel: 2 Tischbeine auf Referenz 1 (Kanäle 1 und 2) zum Anheben einer Arbeitsfläche und 1 LA31 auf Referenz 2 (Kanal 3) zum Anpassen eines Monitorarrays.]

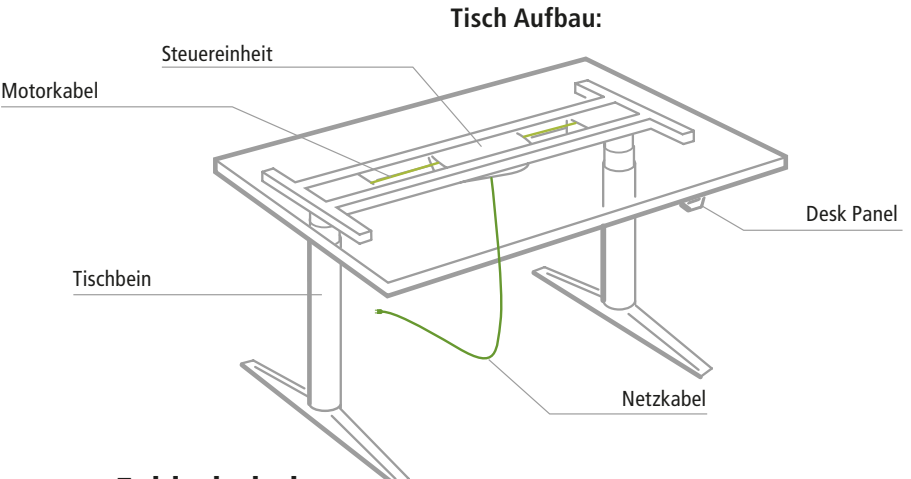

## **Standardverfahren zur Fehlerbehebung**

P1 – Initialisieren der Steuereinheit ("Reset")

Hinweis: Dies ist häufig die Lösung, wenn darüber geklagt wird, dass sich ein Schreibtisch nach unten bewegt, aber nicht nach oben. Wenn eine Steuereinheit initialisiert werden muss, ist dies normal. Das System ist so programmiert.

- **SCHRITT 1**. Halten Sie die Abwärtstaste des Desk Panels gedrückt, um sicherzustellen, dass der Tisch bis ganz nach unten gefahren wird (unabhängig davon, ob es sich um den vollständig eingefahrenen Endstopp oder eine konfigurierte untere Grenze handelt).
- **SCHRITT 2**. Die Abwärtstaste kurz loslassen
- **SCHRITT 3**. Halten Sie die Abwärtstaste 5 Sekunden lang gedrückt und warten Sie, bis alle Tischbewegungen beendet sind, dann loslassen.
	- **a.** Wenn die Initialisierung erfolgreich ist, werden Sie eine leichte Auf- und Abbewegung der Tischbeine sehen.
	- **b.** Wenn Sie ein Desk Panel mit Anzeige haben, sollte während dieses Teils des Vorgangs auch E01 angezeigt werden.

#### **P2 – Überprüfen Sie alle Kabelverbindungen**

- **SCHRITT 1**. Netzkabel, das sowohl an die Steuereinheit als auch an die Steckdose angeschlossen ist.
- **SCHRITT 2**. Alle Motorkabel, die sowohl an die Steuereinheit als auch an das Tischbein angeschlossen sind.
	- **a.** Bei einer Standardkonfiguration der Steuereinheit müssen diese in den Kanälen 1 und 2 oder in den Kanälen 1, 2 und 3 (bei einem Tisch mit drei Beinen) angeschlossen sein. Sie dürfen nicht in den Kanälen 1 und 3 oder

2 und 3 angeschlossen werden, es sei denn, auf der Steuereinheit befindet sich eine Konfiguration, die diese Anordnung spezifiziert.

**SCHRITT 3**. Desk Panel-Kabel, angeschlossen an die Steuereinheit an Port A1 oder A2 (spielt keine Rolle, an welchen)

#### **P3 – Auf Hindernisse prüfen**

**SCHRITT 1**. Schauen Sie unter, über und an den Seiten des Tisches, ob Hindernisse vorhanden sind, die eine Bewegung in beide Richtungen verhindern könnten.

Idealerweise sollte man für jedes der beiden folgenden Fehlerbehebungsverfahren (P4 und P5) ein zusätzliches, sicher funktionierendes der am Anfang dieses Dokuments aufgeführten Bauteile zur Hand haben. Es ist nicht erforderlich, exakt dieselben Artikelnummern wie die zu bewertenden zu haben, es sei denn, man ersetzt ein einzelnes Tischbein.

#### **P4 – Auf fehlerhafte Bauteile MIT Fehlercodes prüfen (Digitalanzeige am Desk Panel oder in der App über Bluetooth)**

Hinweise: Weitere Informationen finden Sie in der Fehlercodeliste im Anhang dieser Anleitung zur Fehlerbehebung. Der Code sollte E## sein. Einige Fehlercodes sind kanalspezifisch, was dazu beitragen kann, das Problem zu lokalisieren.

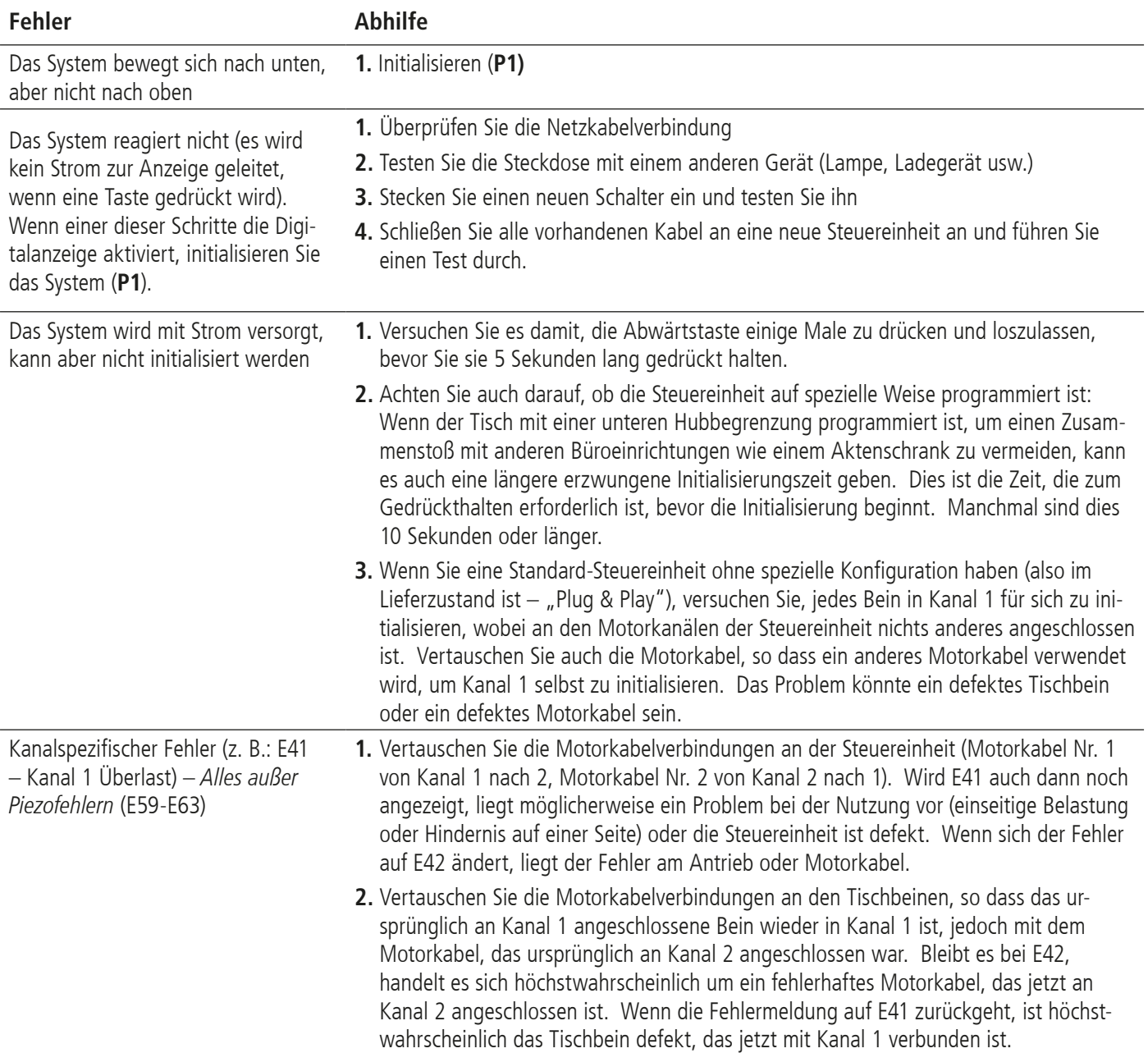

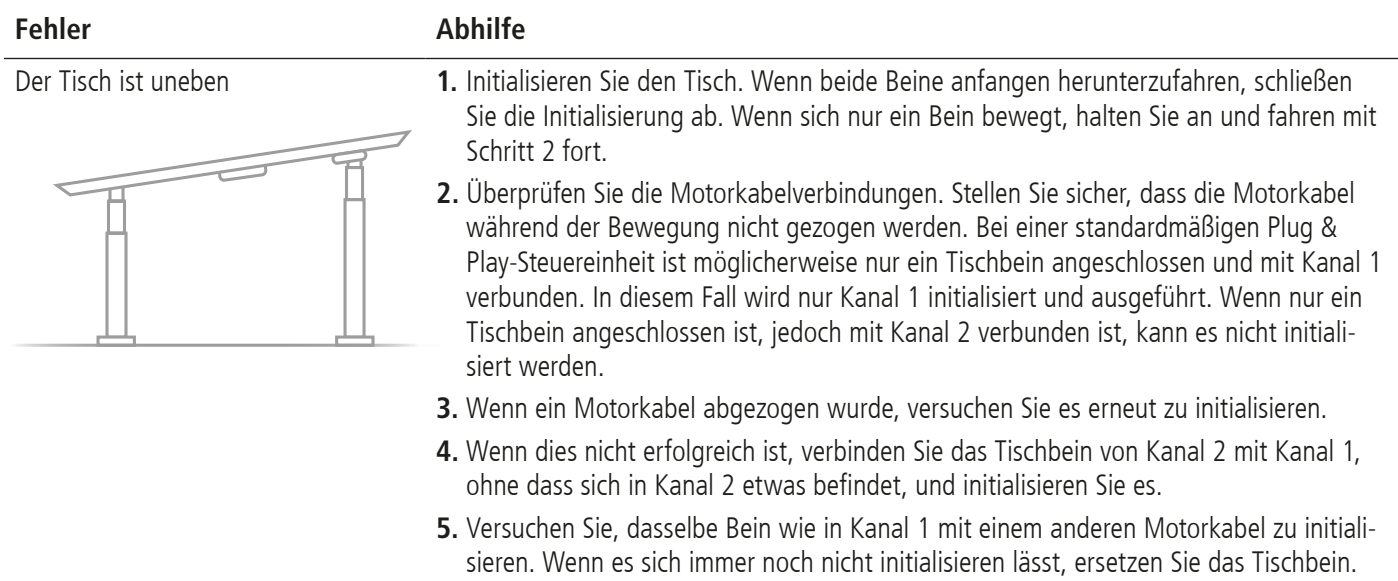

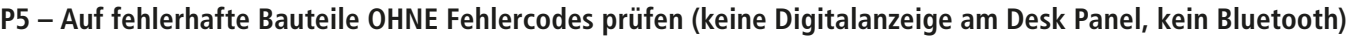

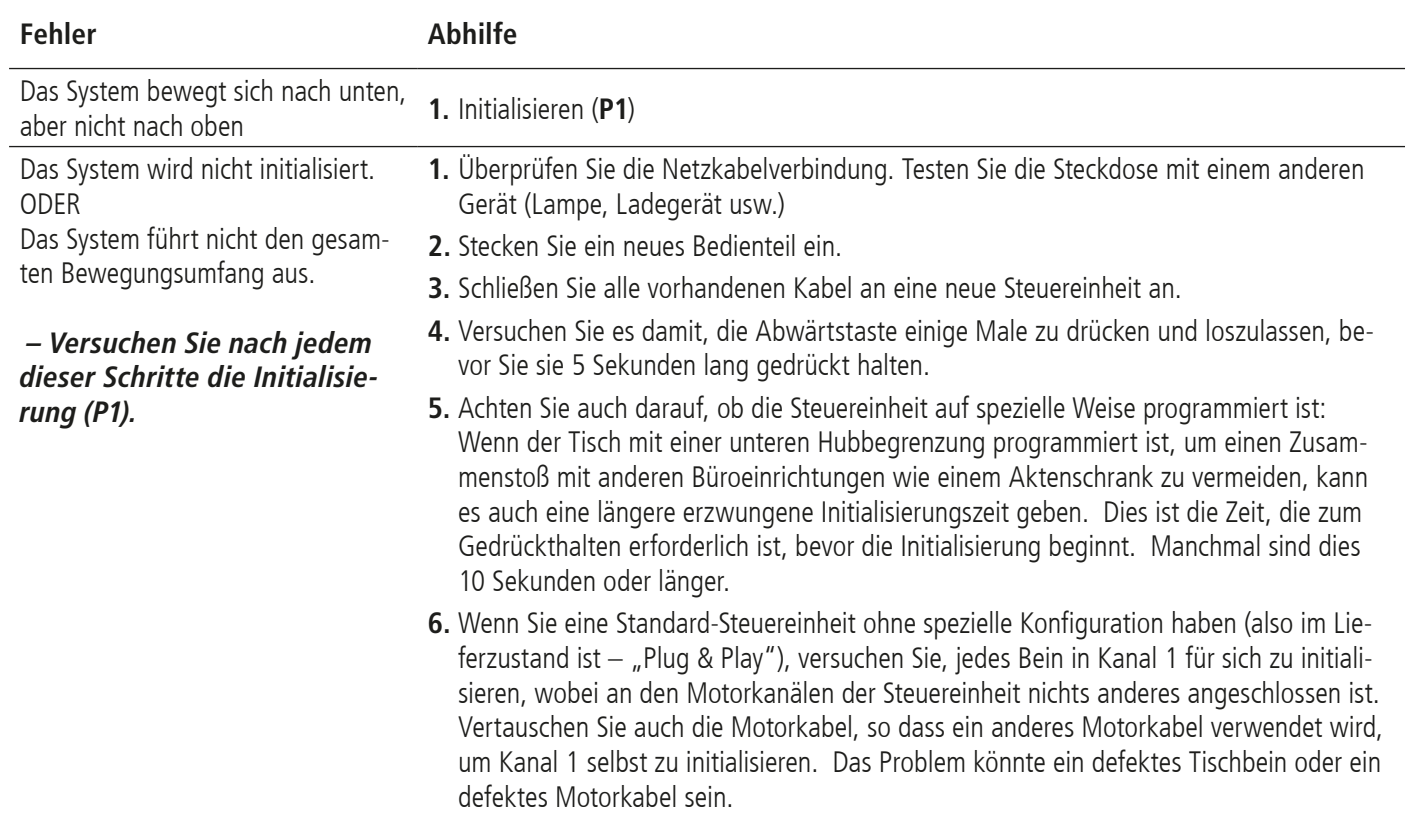

# Der Tisch ist uneben **1.** siehe **P4** - Der Tisch ist uneben

# **Anhang**

#### **Wie funktioniert die Steuereinheit?**

In der Steuereinheit werden viele intelligente Verfahren, Prüfungen und Messungen durchgeführt. Hier ist eine kurze Beschreibung dessen, was die Steuereinheit zu tun versucht, wenn sie eine Anwendung aktiviert:

#### **• Sichere Aktivierung der Anwendung**

- o Die parallele, gleichmäßige Bewegung aller Tischbeine in der Anwendung ist wichtig.
	- » Die Steuereinheit kennt die Position der einzelnen Tischbeine nicht direkt. Stattdessen wird die Position jedes Beins ständig über von jedem Motor abgegebene Hall-Impulse berechnet. Die Beine einer einzelnen Referenz dürfen nicht mehr als +/- 5 Hall-Impulse unsynchron sein. Für ein Standard-Tischbein entspricht dies +/- 0,55 mm.
	- » Unterbrechungen an Motorkabeln werden ebenfalls als Fehler erkannt.
- o Wenn auf dem Tisch eine Piezo-Technologie vorhanden ist, überwacht die Steuereinheit die Piezo-"Kollisionssignale" von jedem Kanal. Wenn ein Piezosignal erfasst wird, wird die Bewegung sofort gestoppt und falls Platz vorhanden ist, wird das System über eine geringe Entfernung in die entgegengesetzte Richtung bewegt.
- o Immer wenn die Steuerung ein unvollständiges Signal oder mehr als ein Signal erkennt (mehrere Tasten gedrückt, mehrere Desk Panels gleichzeitig aktiviert), wird das als Fehler festgestellt und dann werden keine Bewegungen mehr ausgeführt. Dies soll eine Bewegung verhindern, die nicht vom Benutzer beabsichtigt ist.
- **• Schutz vor Geräteschäden**
	- o Die Innentemperatur der Steuereinheit wird überwacht.
	- o Die maximale Stromaufnahme für jeden Motorkanal sowie für das gesamte System wird gemessen. Wenn der Strom eine zulässige Grenze überschreitet, wird ein Fehler angezeigt.

# **Fehlercodes**

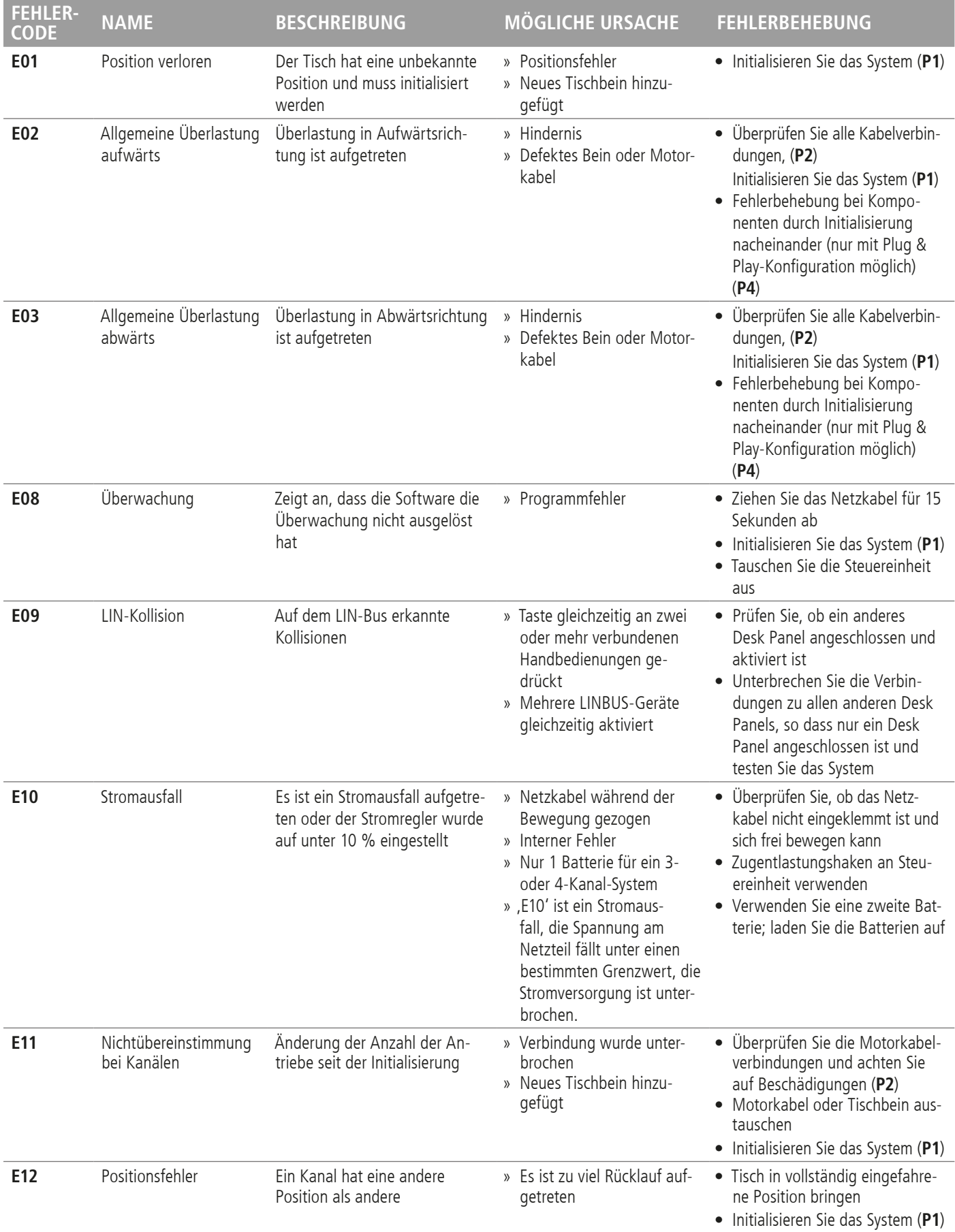

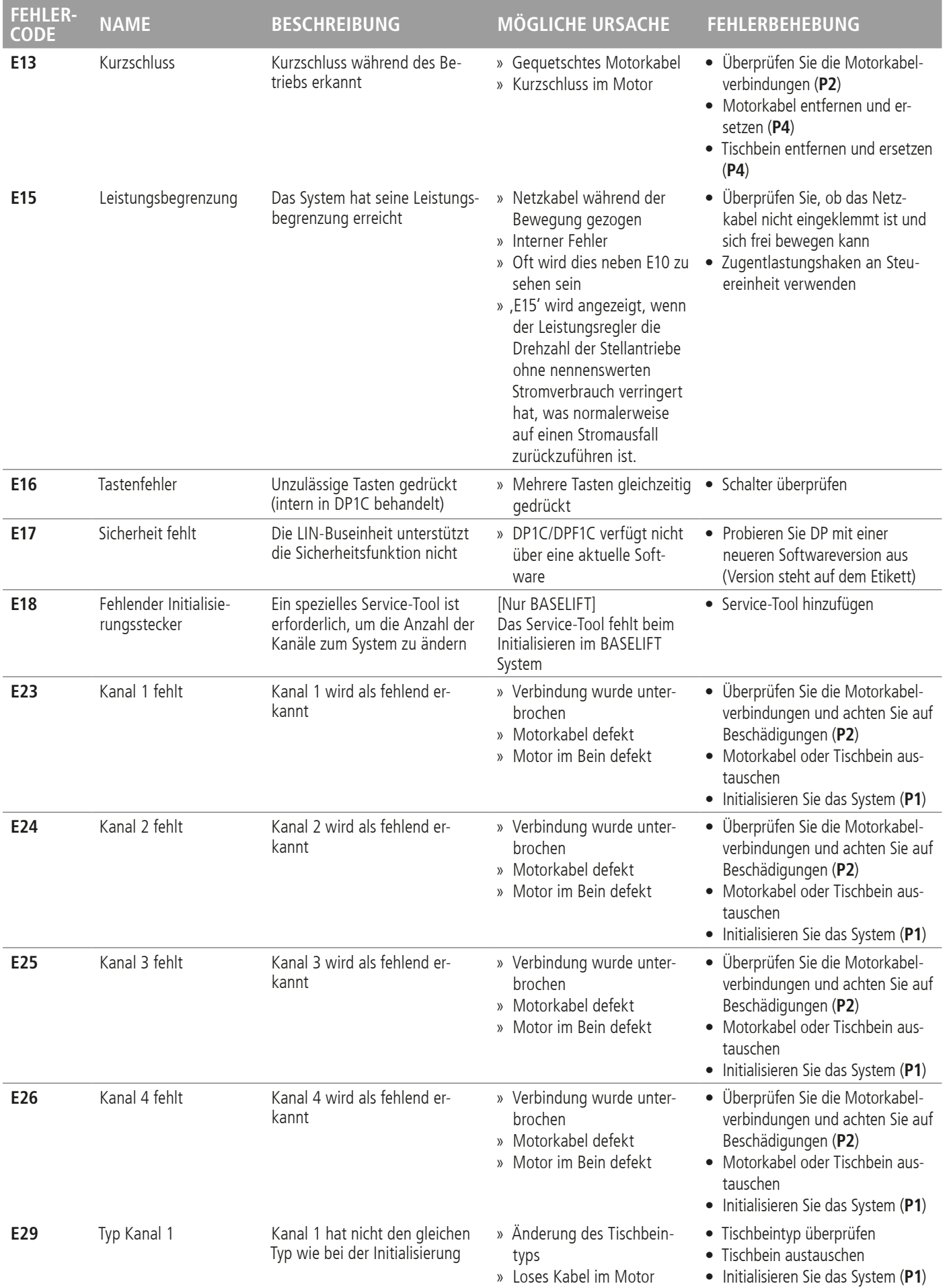

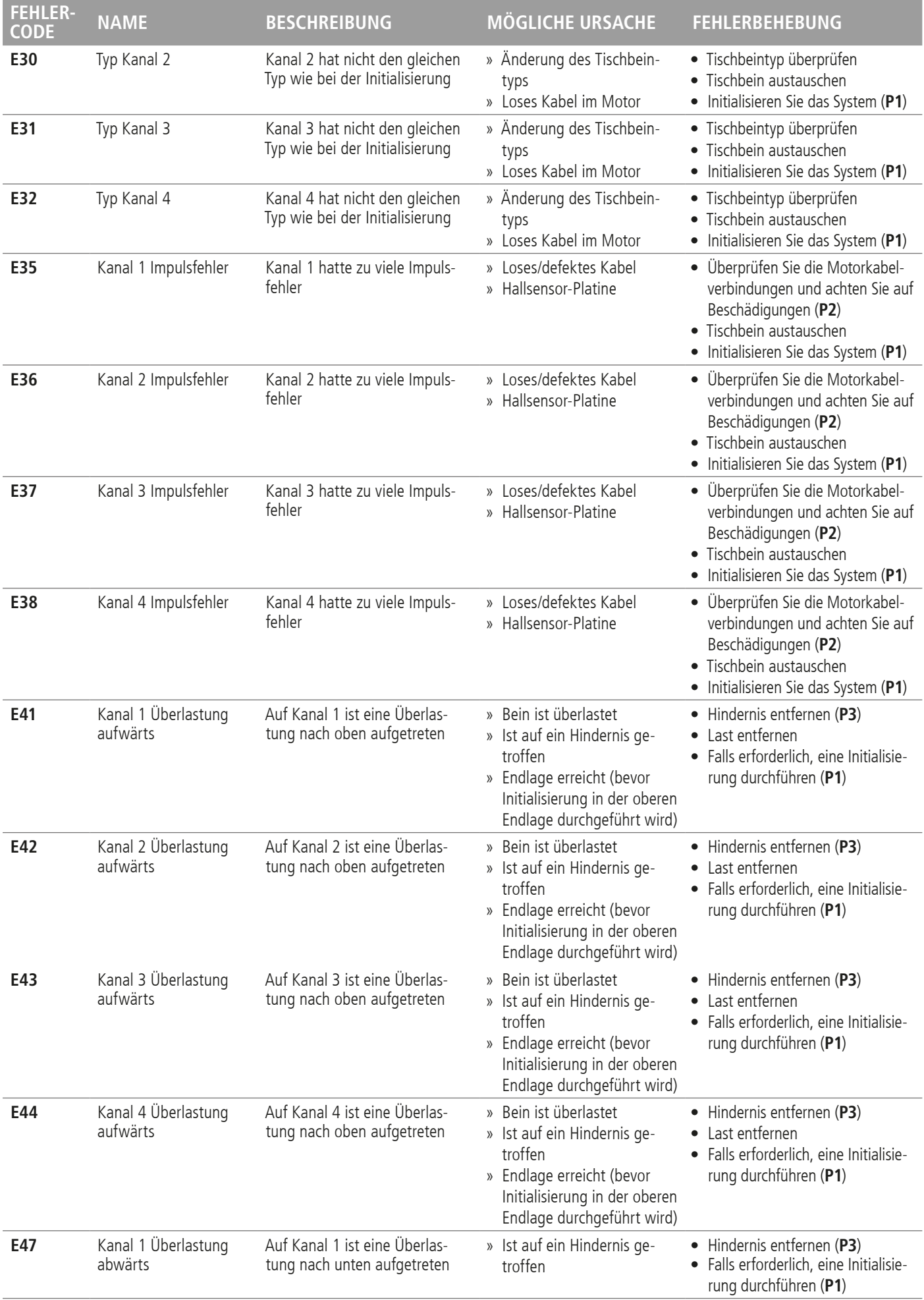

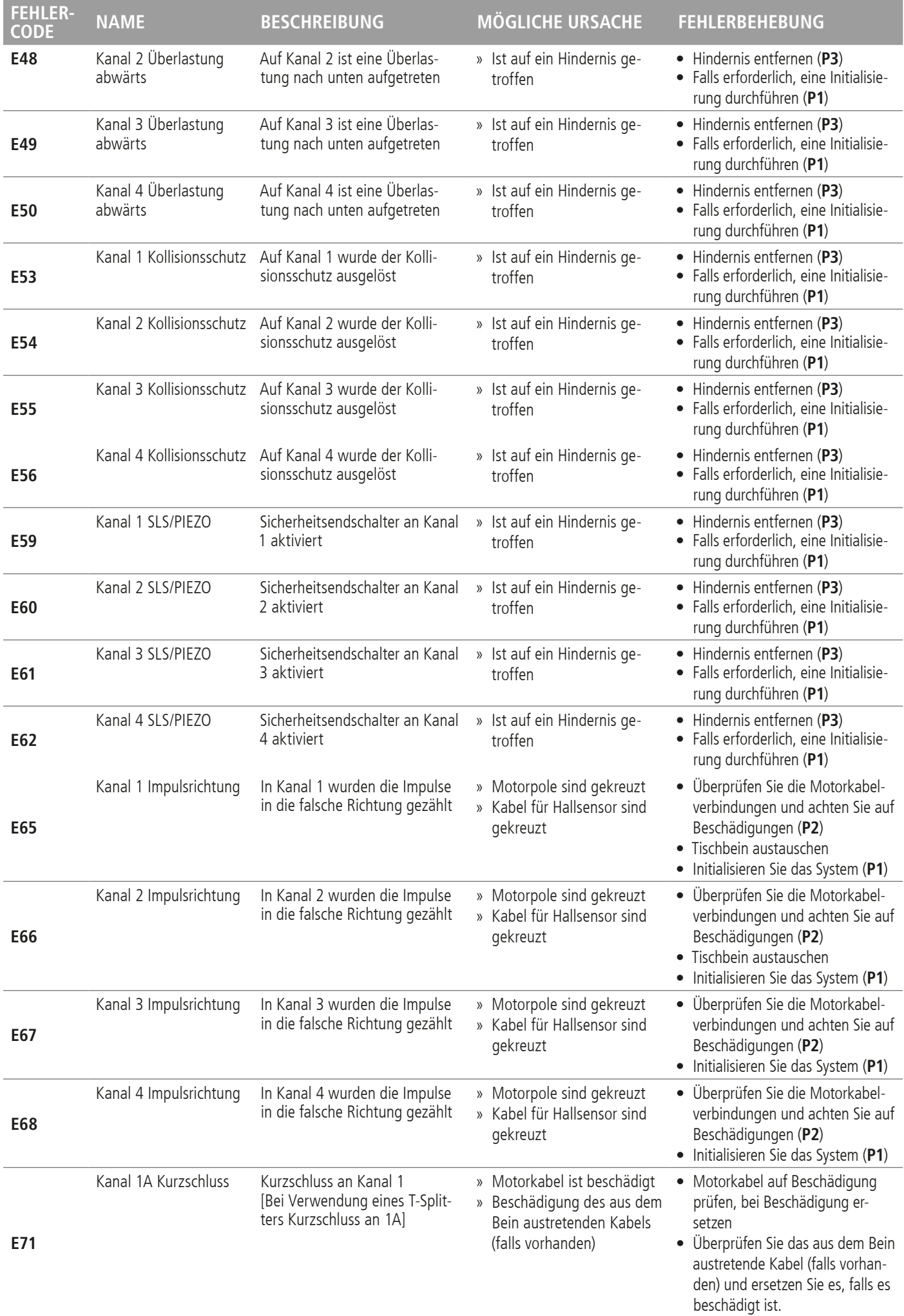

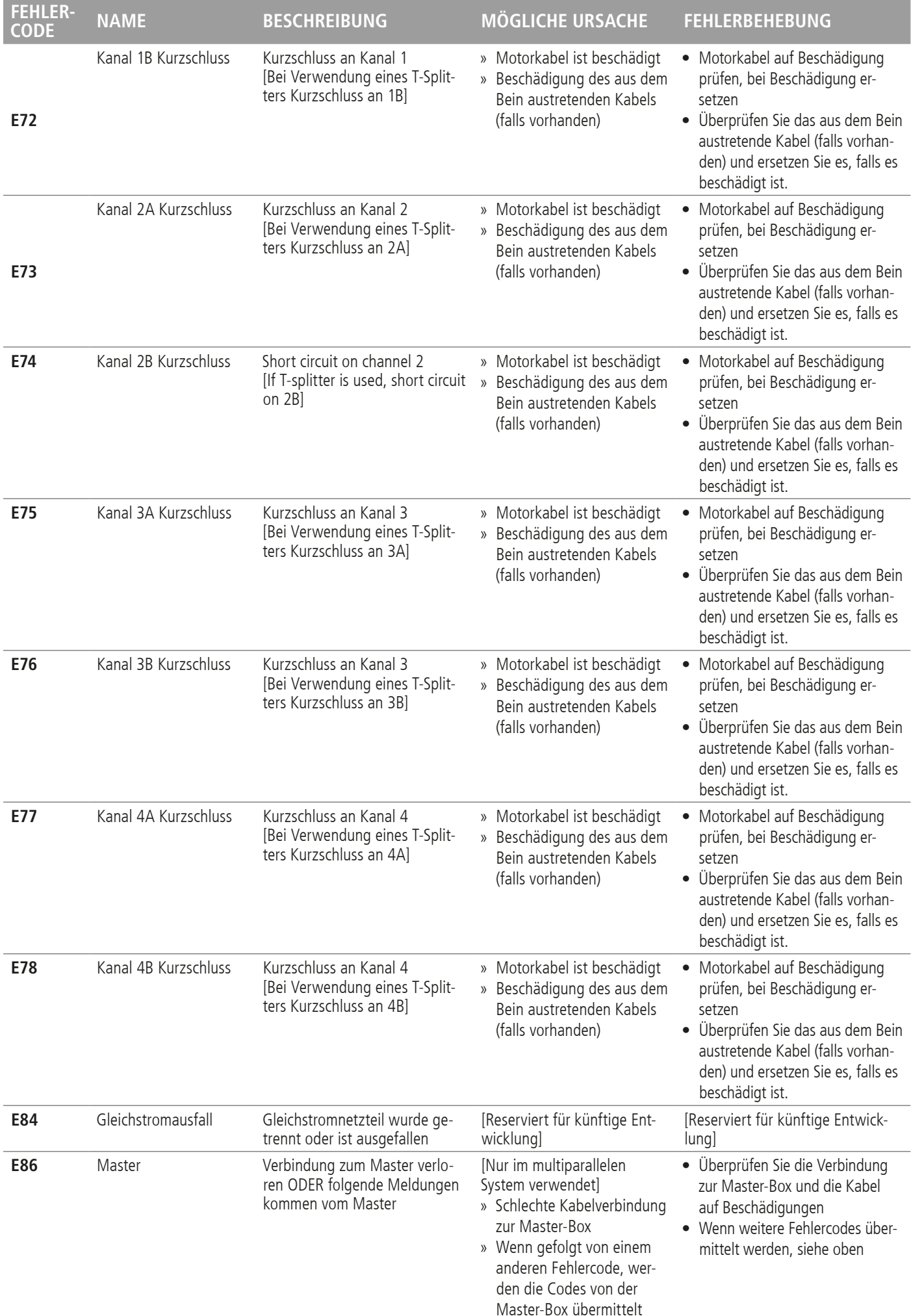

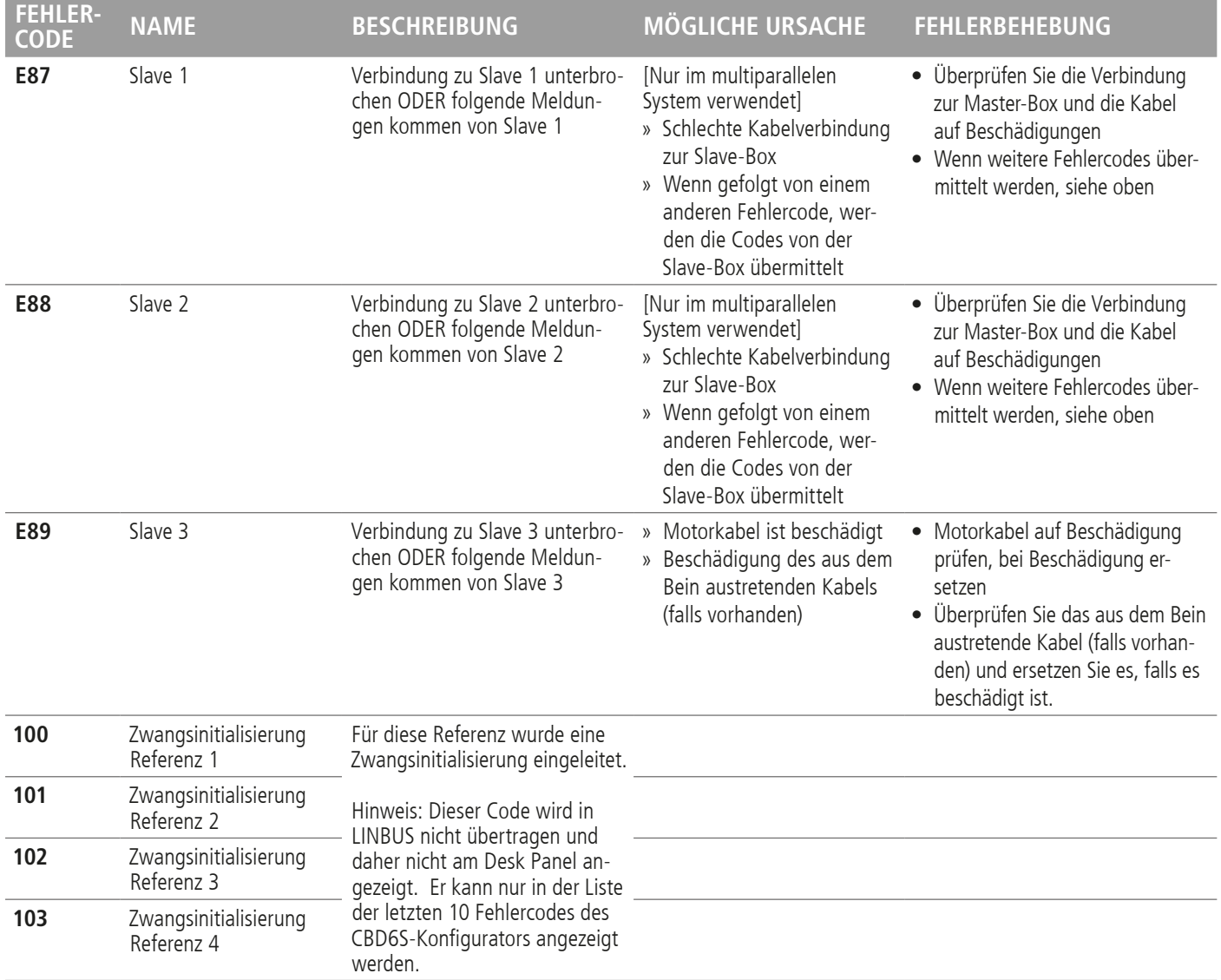

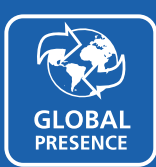

#### GLOBALE PRÄSENZ

LINAK verfügt über eine weitläufi ge Verkaufs- und Serviceorganisation in Europa, Amerika, Asien und Australien. Dadurch können wir Sie und Ihre lokalen Kunden durch das globale Verkaufskonzept unterstützen: **denke global, handle lokal.**

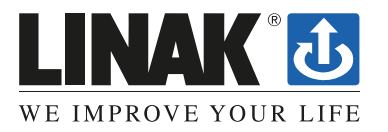